If you have created a Cambridge One account with your @ogrenci.karabuk.edu.tr e-mail address with your book in the previous period and you have moved to a new level:

- 1. Log in to your Cambridge One account with your KBU student e-mail on <a href="https://www.cambridgeone.org">https://www.cambridgeone.org</a> with your @ogrenci.karabuk.edu.tr account you used in the previous period.
- 2. Click on Add materials link and enter the activation code for your new level book.

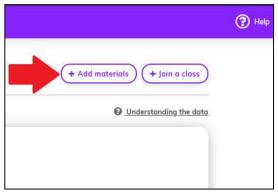

3. Click on **Join a class** link and and join your Cambridge One class by using the appropriate code from the list for your group.

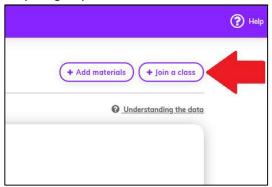

4. No further action is required. As assignments are assigned, you will see them in your account.